## **Pinnacle - Own Your Grades**: **Freshmen**

Sep. 19, 2017

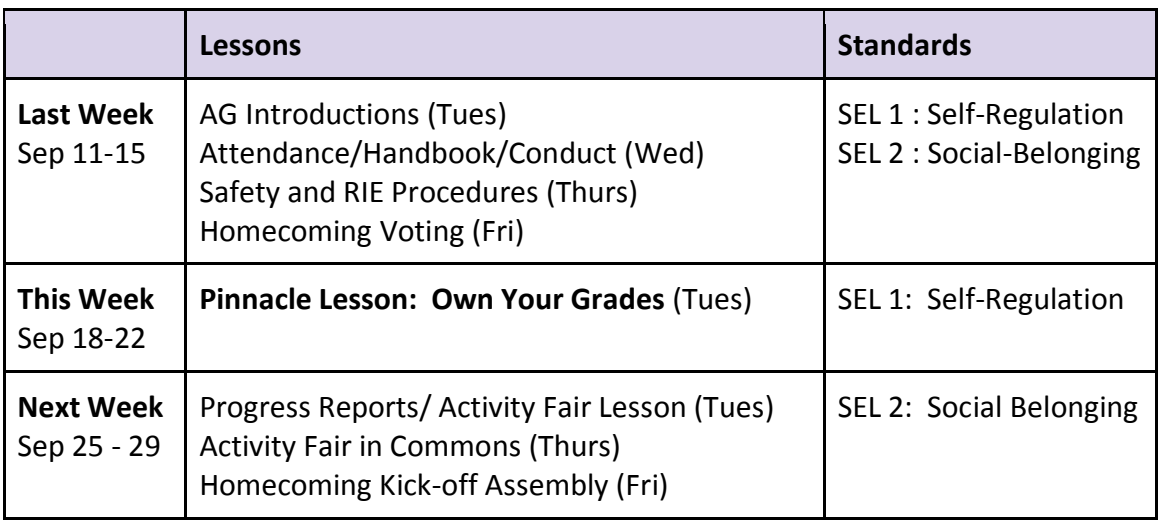

**Materials:** Pinnacle Login direction sheet (Attached & in box), Pinnacle account documents for first time pinnacle users (in box, usually only a few students per class), Blank Class List (In box - return to Heidi Eberle)

## **Procedure:**

- 1. Begin advisory according to personal preference.
- 2. Take attendance.
- 3. Read announcements.
- 4. Remind App Please ask all of your Freshmen students to join Remind. It is a texting communication tool that allows ASB to remind and inform students about school activities. There is a simple account set-up process. In order to join **Remind**, Freshmen need to Text: **@mrshbash** to the following number: **81010**
- 5. Also, you might have noticed a SafeOregon slide rotating on the TV's throughout the building. SafeOregon is a tip line for students to report safety threats. Students dial **844-472-3367**. SafeOregon will give students another path for communicating when school safety incidents occur. **How does SafeOregon work?** Students can access SafeOregon through the web form on the SafeOregon website, or by text, email, live call and mobile app. **Why is there a need for a tip line system?** The number one reason why students do not report is the fear of retaliation from their peers. For more information, check out the following link <http://safeoregon.com/report-a-tip/>
- 6. Brainstorm and Discussion Questions: How can using pinnacle (online gradebook) help you take ownership of your learning? What are useful tools in the gradebook? (Potential Responses: missing assignment reports, individual class reports, all class reports, standard reports).
- 7. Show students how to get to pinnacle (project your computer screen & slowly demonstrate the following):
	- Click on the **"Student Links"** button on the top of the main page.
	- Point out that this page has links to the various websites that students will use throughout their high school experience. The student dashboard is designed to provide quick access to the most common pages.
- Next point to the **Pinnacle Link**. Pinnacle allows students to access their grades, attendance, and assignment information. This can be a very useful tool in managing their academic requirements. This feature is password protected.
- 8. Ask a student to volunteer and display their pinnacle for the class to see or use the **internet viewer feature** (we learned about this at the gradebook training). Show the students how to get missing assignment reports, standard reports, and any others mentioned in the brainstorm above.
- 9. Please allow students time to login to Pinnacle and answer any technical questions that they may have.
- 10. You have been provided with a letter for any students who have **never** logged into Pinnacle. Remember, if students have used this feature in the past they will **use the same login information as last year.**
- 11. You have been provided with a blank class list. Please highlight any students who need to have their passwords reset and deliver your list to Heidi Eberle by the end of the day. **She will reset passwords to individual lunch numbers.**
- 12. Be sure that all students have access to Pinnacle at this point and know how to login.
- 13. End advisory according to personal preference.